**Each unit has a primary user account, managed by a single owner (management companies have a separate account). The primary owner and/or management company can create additional users to manage registrations and vehicles Each unit has a primary user account, managed by a single owner (management companies have a separate account). The primary owner and/or management company can create additional users to manage registrations and vehicles** manage registrations and vehicles for the unit. Once logged in, click the Account link at the top of the screen. If your device does not show the menu items across the top of the screen, click the  $\lfloor ... \rfloor$ symbol to display the menu and click Account from there.

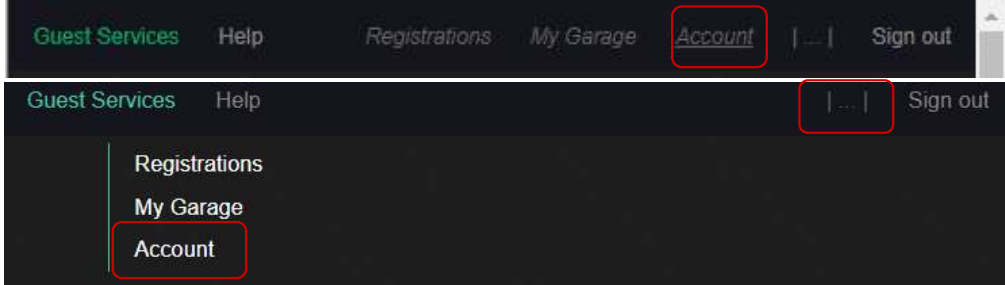

Scroll to the bottom of the screen and click Create user.

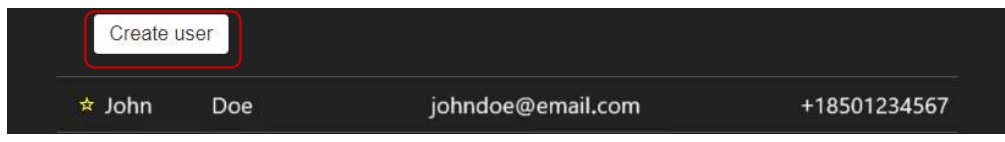

Input Name, Email\*, and Cell Phone\* fields and then click Create user.

\*NOTE: The email address and phone number entered here become your login information for the system, so it is important to enter this correctly in order to receive your login code via email or text.

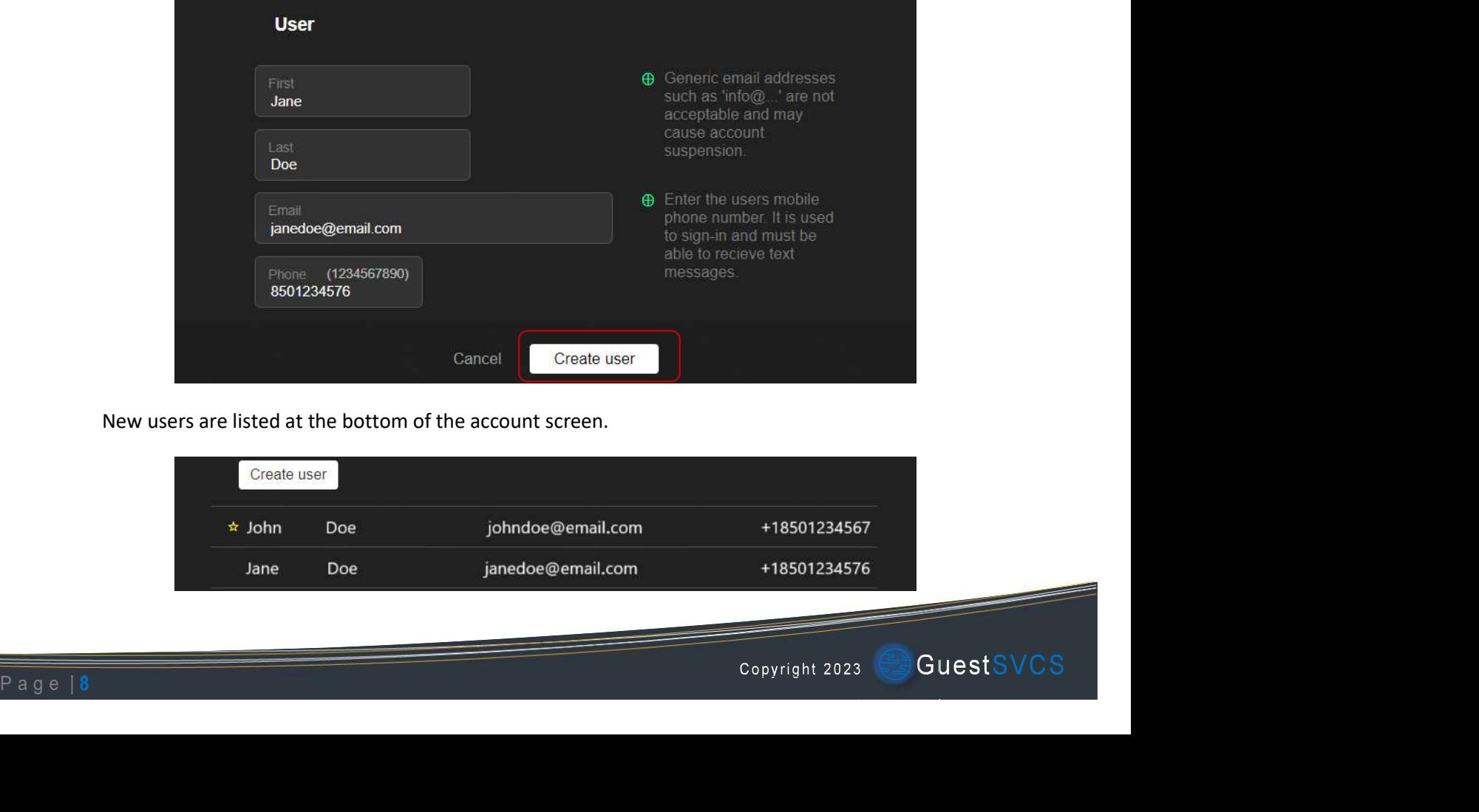

New users are listed at the bottom of the account screen.

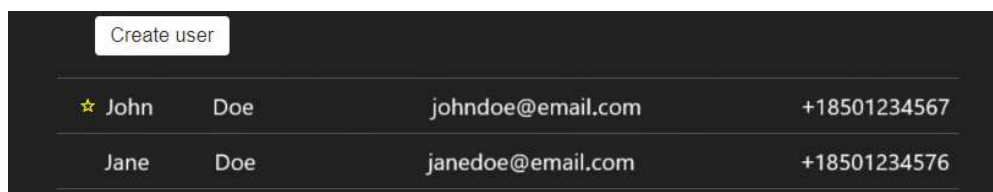